## **The Pointing Device**

**The pointing device** may be a typical mouse, track ball, touch pad, or other mouse compatible device. For the sake of consistency, we use the term mouse to indicate a generic-pointing device. Listed below is a description of the basic mouse techniques used in the applicaiton. The primary button is assumed to be on the left.

The mouse also allows you to select objects to operate on by pointing and clicking, and similarly to initiate system commands through drop-down menus and to select a tool.

The following table indicates the user pointing device actions corresponding to the instructions used in this manual:

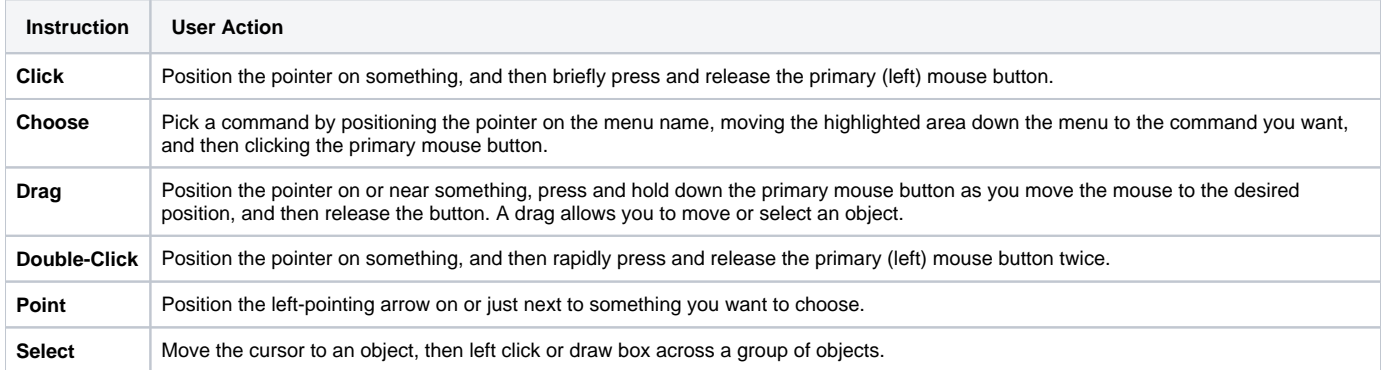

The mouse pointer changes appearance to indicate the type of action that is taking place. The pointer icons are:

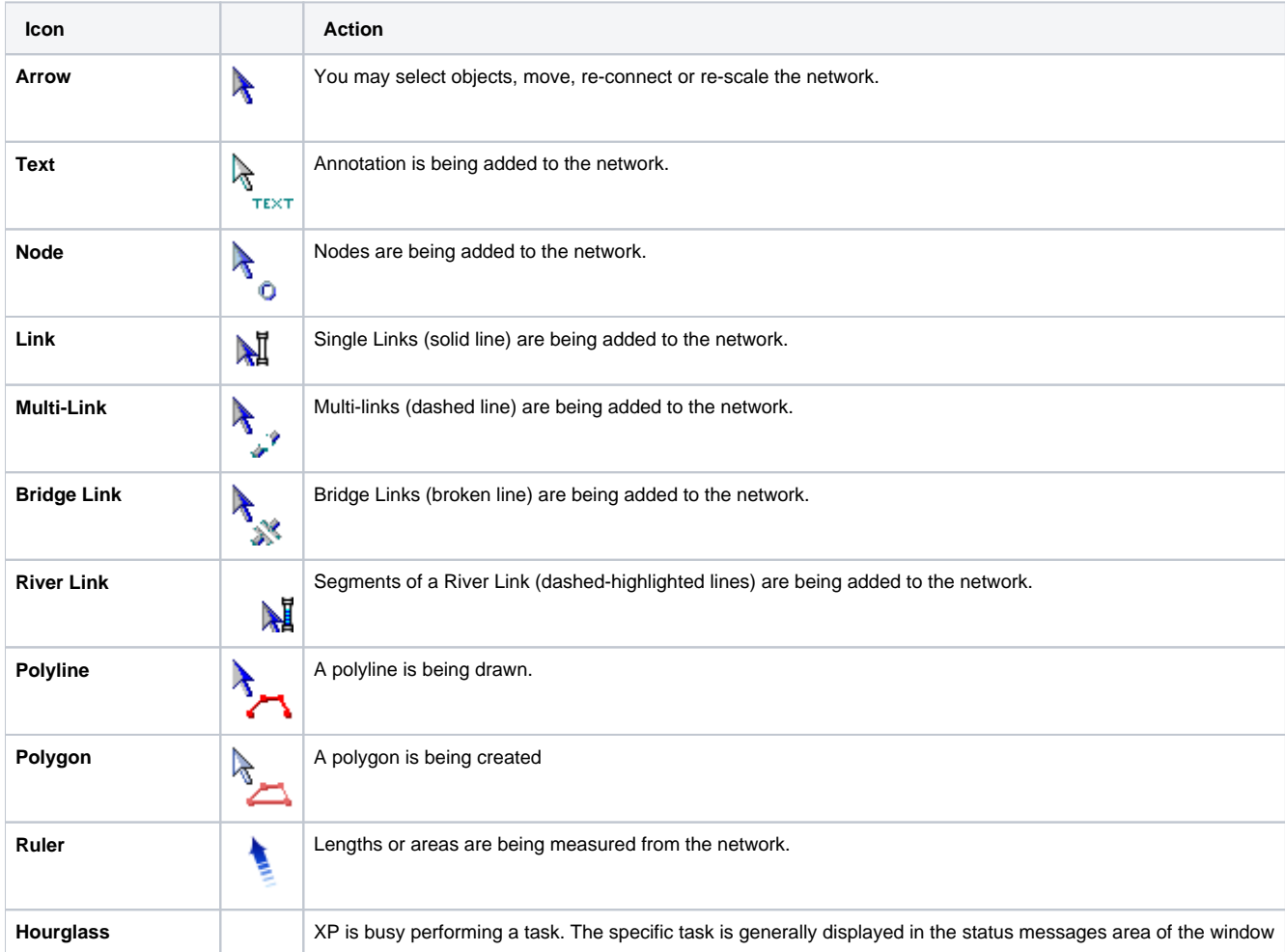

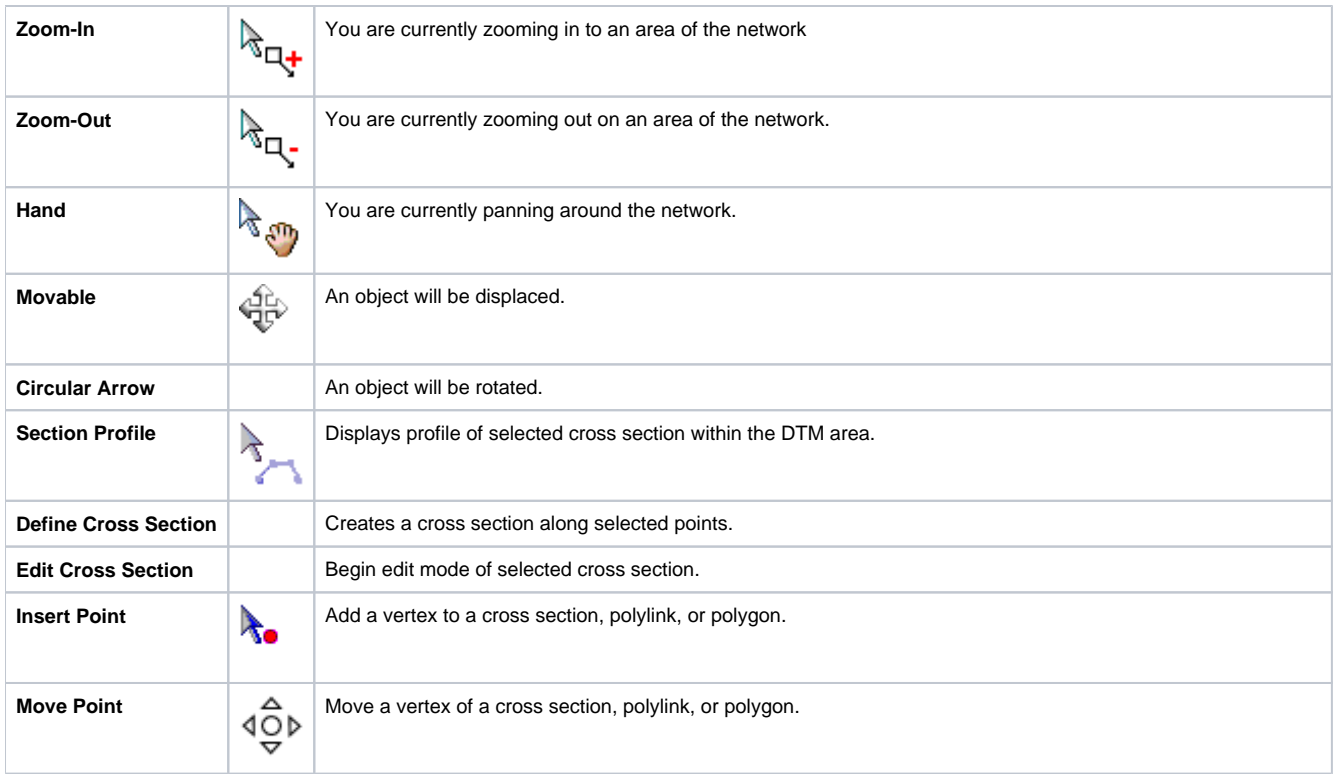

Δ

Hitting the Esc key once while using the **Link**, **Multi Link**, **Bridge Link**, and **River Link** tool would break the connection, while hitting the Esc key twice would break the connection and would change the mouse pointer to the **Arrow** pointer.